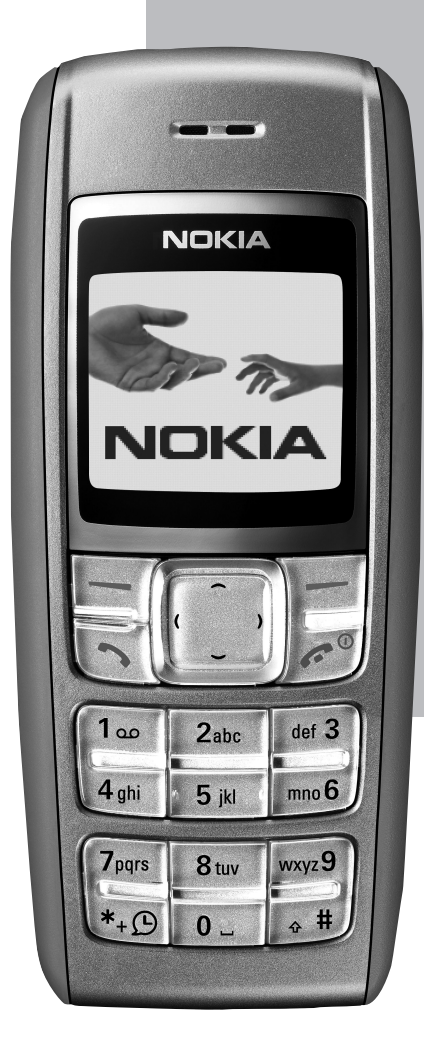

# **NOKIA 1600**

# **Telefonoaren** erabilera-gida.

# NOKIA

#### ADOSTASUN-DEKLARAZIOA

Guk, NOKIA MOBILE PHONES Ltd, gure erantzukizun bakarraren baldintzapean aitortzen dugu RH-64 produktua ondoko kontseiluko Arau honetan ezarritako baldintzetara egokitzen dela: 1999/5/EE.

Adostasun-deklarazioaren kopia bat dago helbide honetan: http://www.nokia.com/phones/declaration\_of\_conformity/.

# $C<sub>168</sub>$

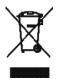

Gurpildun zaborrontziaren irudiak adierazten du Europako Batasunaren barnean bereizita jaso behar dela objektua, haren bizi-zikloaren amaieran. Horrek gailuarentzat eta ikur hori duten gainerako osagarrientzat balio du. Ez bota produktu hau udal-hondakindegira sailkatu gabe.

Copyright © 2005 Nokia. Eskubide guztiak erreserbatuta.

Debekatuta dago dokumentu osoa edo zati bat inolako eratan erreproduzitzea, transferitzea, banatzea edo jasotzea, Nokiaren aldez aurreko eta idatzizko baimenik gabe.

US Patent No 5818437 and other pending patents. T9 text input software Copyright (C) 1997-2005. Tegic Communications, Inc. All rights reserved.

Nokia, Nokia Connecting People, Xpress-on eta Pop-Port markak Nokia Corporation-en merkataritzako marka edo marka erregistratuak dira. Hemen aipatzen diren gainerako produktuak eta enpresen izenak haien jabeen marka komertzialak edo erregistratuak izan daitezke.

Nokia tune Nokia Corporation-ek erregistratutako doinua da.

Nokiak etengabe garatzeko politikarekin lan egiten du, eta eskubidea dauka dokumentu honetan deskribatutako produktuetan aldaketak eta hobekuntzak egiteko aurrez ohartarazi gabe.

Nokiak ez du bere gain hartuko, inola ere, datuen edo diru-sarreren galera, ez eta inolako kalterik, gertakaririk, ondoriozkorik edo zeharkakorik ere, horien arrazoia edozein dela ere.

Dokumentu honen edukia dagoen dagoenean ematen da. Aplikatu beharreko legeak hala eskatzen duenean izan ezik, ez da inolako bermerik –berariazkorik edo inpliziturik– ematen, baina merkaturatzeko eta egokitzeko berme inplizitua ez da mugatzen dokumentu honen zehaztasunera, fidagarritasunera eta edukira. Nokiak eskubidea dauka dokumentu hau edozein unetan eta aurrez abisatu gabe aldatzeko edo merkatutik kentzeko.

Produktu jakin batzuk eskura egotea aldatu egin daiteke eskualde batetik bestera. Galde iezaiozu gertuen duzun Nokiaren banatzaileari.

PRODUKTU HONEK AEB-ETAKO ETA BESTE HERRIALDE BATZUETAKO ARAUDIEN ETA LEGEAREN ARABERAKO OSAGAIAK, TEKNOLOGIA EDO SOFTWAREA IZAN DITZAKE. DEBEKATUTA DAGO LEGEAK URRATZEA.

9239742 / 1. edizioa

## Edukia

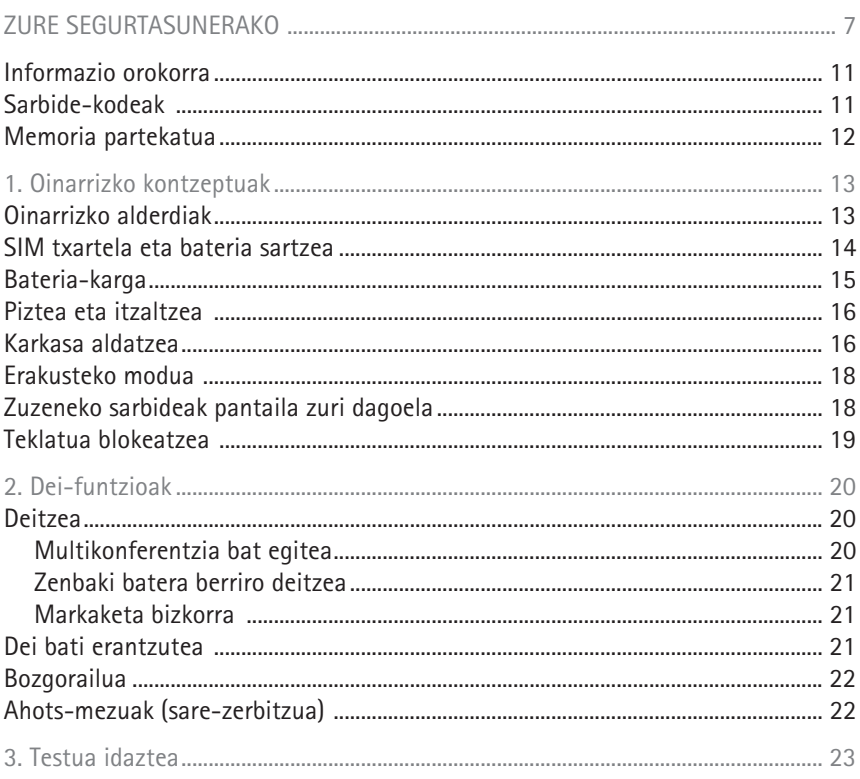

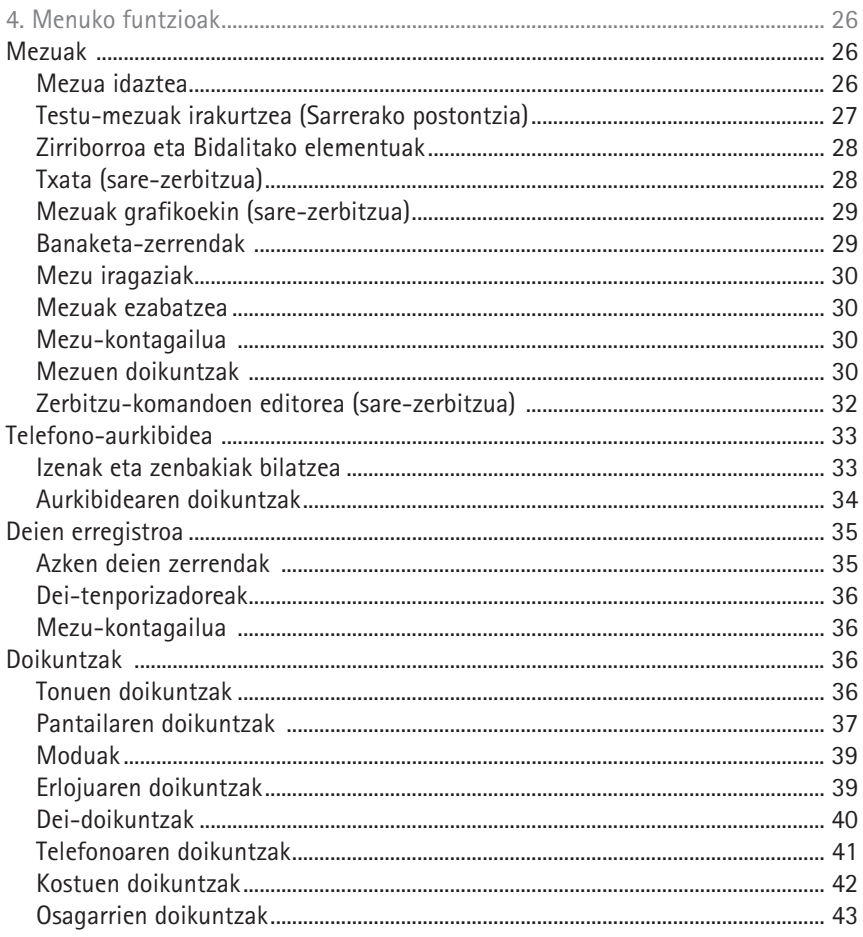

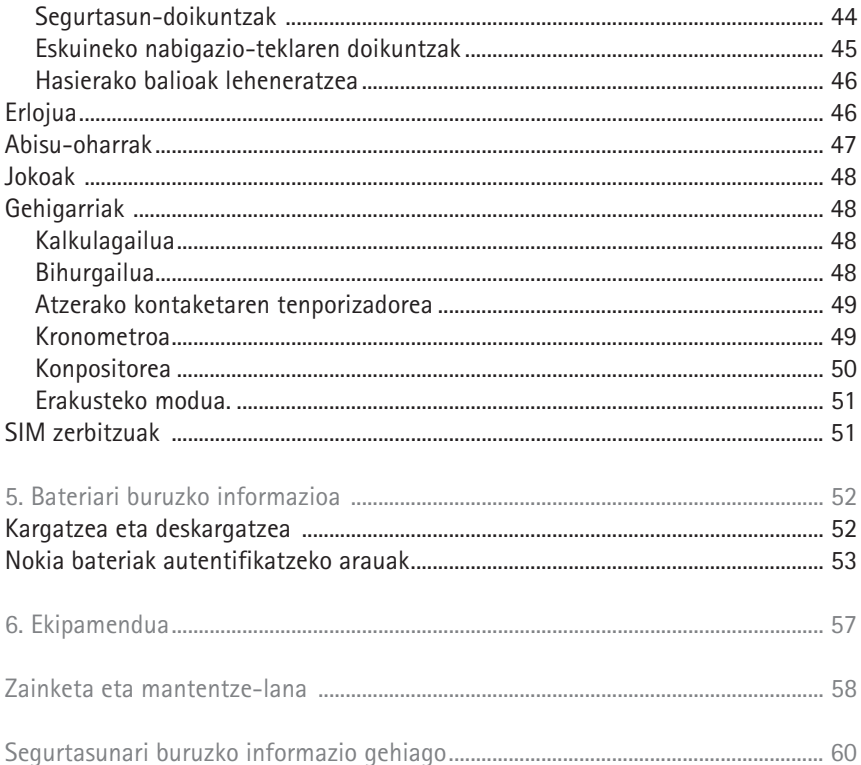

# **ZURE SEGURTASUNERAKO**

Irakurri jarraibide erraz hauek. Arauak ez errespetatzea arriskutsua edo legez kontrakoa izan daiteke. Irakurri erabiltzailearen eskuliburu osoa informazio gehiago izateko.

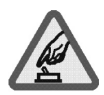

#### PIZTU GAILUA ARRISKURIK GABE

ez piztu telefonoa mugikorrak erabiltzea debekatuta dagoen lekuetan edo interferentziak sor ditzakeen edo arriskuren bat ekar dezakeen lekuetan.

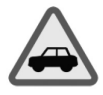

#### ERREPIDEAN ERNE IBILTZEA FUNTSEZKOA DA

Errespetatu tokian tokiko legedia. Gidatzen duzun bitartean, eskuak libre izan beti autoarekin maniobrak egin ahal izateko. Gogoratu errepidean gidatzeko lehen araua arretaz ibiltzea dela.

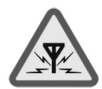

#### INTERFERENTZIAK

Telefono mugikor guztiek jaso ditzakete haien errendimenduari eragin diezaioketen interferentziak.

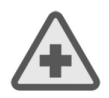

#### ITZALI GAILUA OSPITALEETAN

Errespetatu murrizketa guztiak. Itzali gailua tresna mediko batetik gertu zaudenean.

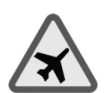

#### ITZALI GAILUA HEGAZKINETAN

Errespetatu murrizketa guztiak. Haririk gabeko gailuak –esate baterako telefono mugikorrak– erabiltzeak interferentziak sor ditzake hegazkinetan.

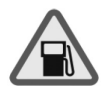

#### ITZALI GAILUA GASOLINA-ZERBITZUGUNEETAN

Ez erabili gailua gasolina-zerbitzuguneetan. Ez erabili erregaietatik edo produktu kimikoetatik gertu.

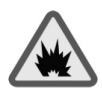

#### ITZALI GAILUA LEHERGAIETATIK GERTU

Errespetatu murrizketa guztiak. Ez erabili gailua leherketak egiten dituzten lekuetan.

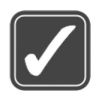

#### ERABILI ZENTZUZ

Gailua posizio normalean bakarrik erabili, produktuaren dokumentazioan azaltzen den bezala. Ez ukitu antena beharrezkoa ez bada.

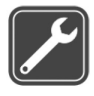

#### ZERBITZU TEKNIKO GAITUA

Zerbitzu teknikoetako langile gaituek soilik instala edo konpon dezakete produktua.

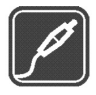

#### EKIPAMENDUA ETA BATERIAK

Fabrikatzaileak onartutako ekipamendua eta bateriak soilik erabili. Ez konektatu bateraezinak diren produktuak.

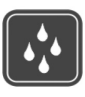

#### URAREKIKO ERRESISTENTZIA Zure telefonoak ezin du ura jasan. Ez ezazu busti.

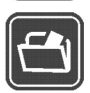

#### SEGURTASUN-KOPIAK

Gogoratu telefonoan gordetzen duzun informazio garrantzitsu guztiaren segurtasun-kopiak egitea edo idatziz erregistratzea.

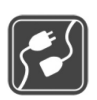

#### BESTE GAILU BATZUEKIKO KONEXIOA

Beste gailu batekin konektatu nahi baduzu, lehenik irakurri dagokion erabiltzailearen gidaliburua, segurtasun-jarraibideak zein diren ongi jakiteko. Ez konektatu bateraezinak diren produktuak.

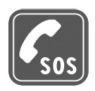

LARRIALDI-DEIAK

Ziurtatu telefonoa piztuta eta martxan dagoela. Sakatu deia amaitzeko tekla behar adina aldiz pantaila ezabatzeko eta hasierako pantailara itzultzeko. Markatu larrialdi-zenbakia eta sakatu deitzeko tekla. Adierazi zure kokapena. Ez eten deia horretarako baimena ematen dizuten arte.

#### **Gailuari buruz**

Gidaliburu honetan deskribatutako gailu mugikorraren erabilera sare hauek onartzen dute: EGSM 900 eta 1800. Sareei buruz informazio gehiago izateko, jarri zure zerbitzu-hornitzailearekin harremanetan.

Gailu honetako funtzioak erabiltzean, errespetatu legeak eta gainerako pertsonen pribatutasuna eta legezko eskubideak.

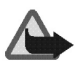

**Oharra:** gailu honen funtzioak, erlojuaren alarma salbu, erabiltzeko, piztuta egon behar du. Ez piztu telefonoa interferentziak sor ditzakeen edo arriskuren bat ekar dezakeen lekuetan.

#### **Sare-zerbitzuak**

Telefonoa erabiltzeko, haririk gabeko zerbitzuen hornitzaile baten zerbitzuak kontratatu behar dituzu. Telefono honen funtzio asko erabiltzeko haririk gabeko sarearen funtzioak behar dira. Litekeena da sare-zerbitzu horiek sare guztietan erabilgarri ez egotea edo zure zerbitzu-hornitzailearekin akordio bat lortu behar izatea erabili ahal izateko. Baliteke zerbitzu-hornitzaileak horien gaineko jarraibide gehiago ematea eta kasu bakoitzean zein kargu aplikatzen diren jakinaraztea. Litekeena da sare batzuek zenbait muga izatea eta horiek sare-zerbitzuak erabiltzeko moduan eragitea. Adibidez, baliteke sare batzuek ez onartzea hizkuntzaren menpe dauden zenbait karaktere eta zerbitzu.

Eta litekeena da zerbitzu-hornitzaileak eskatu izana funtzio batzuk gailuan erabilgarri edo aktibatuta ez egotea. Hala bada, ez dira agertuko zure telefonoaren menuan. Litekeena da, halaber, zure gailua modu berezi batean konfiguratuta egotea. Konfigurazio-aldaketek menuen izenei eta ordenei eta ikonoei eragin diezaiekete. Jarri harremanetan zure zerbitzu-hornitzailearekin informazio gehiago jaso nahi baduzu.

#### **Kargagailuak eta ekipamendua**  $\mathcal{L}_{\mathcal{A}}$

Bateria kendu aurretik, ziurtatu beti telefonoa itzalita eta kargagailutik deskonektatuta dagoela.

Telefonoarekin edozein kargagailu erabili aurretik, egiaztatu kargagailuaren modelozenbakia. Gailu hau ACP-7 eta ACP-12 erabilita elikatzeko diseinatuta dago.

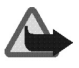

**Oharra:** Nokiak modelo honentzat onartutako bateriak, kargagailuak eta ekipamendua soilik erabili. Beste edozein mota erabiliz gero, telefonoaren onarpen edo berme guztiak bertan behera geratu daitezke, eta arriskutsua izan daiteke.

Onartutako ekipamendua badagoen jakiteko, jarri harremanetan banatzailearekin. Edozein ekipamenduren elikatze-haria deskonektatzen duzunean, heldu entxufeari eta egin tira handik, ez egin tira haritik.

## **Informazio orokorra**

#### **Sarbide-kodeak**

Sarbide-kodeen eta horien funtzionamenduari buruzko informazio zehatza behar baduzu, ikus Segurtasun-doikuntzak, 44. orrialdean.

- **Segurtasun-kodea:** kode hori telefonoarekin batera dator, eta gailua baimenik gabe erabil ez dadin babesten du. Aurrez definitutako kodea 12345 da.
- **PIN kodea:** SIM txartelarekin batera dator kode hau, eta baimenik gabe ez erabil ez dadin laguntzen du. Telefonoa pizten den bakoitzean PINa eskatzeko moduan konfiguratzeko, pantaila zuri dagoela, hautatu Menú > Ajustes > Ajustes de seguridad > Petición del código PIN, sartu PIN kodea eta aukeratu Activar.

PIN kodea hiru aldiz jarraian gaizki sartuz gero, SIM txartela blokeatu egingo da. SIM txartela desblokeatzeko, sartu PUK kodea eta definitu PIN kode berri bat.

• **PIN2 kodea:** kode hau SIM txartel batzuekin batera ematen da eta ezinbestekoa da zenbait funtzio erabiltzeko, hala nola deien kostuak doitzeko. Hiru aldiz segidan PIN2 kodea gaizki sartzen baduzu, Código PIN2 bloqueado mezua azalduko da pantailan, eta PUK2 kodea eskatuko du.

Alda itzazu segurtasun-kodea, PIN kodea eta PIN2 kodea Ajustes de seguridad menuko Cambio de los códigos de acceso aukeran (ikus Segurtasun-aukerak 47. orrialdean). Gorde kode berriak leku sekretu eta seguruan, telefonotik urrun.

• PUK eta PUK2 kodeak: Kodeak SIM txartelarekin entregatzen ez badizkizute, jarri harremanetan tokiko zerbitzu-hornitzailearekin.

#### **Memoria partekatua**

Gailu honen ondorengo funtzioek memoria parteka dezakete: Mensajes, Guía eta Compositor. Funtzio horietako bat edo gehiago erabiliz gero, memoria partekatzen duten gainerako funtzioentzako memoria murritz daiteke. Adibidez, memoria erabat agor daiteke testu-mezu asko gordetzen badituzu. Litekeena da telefonoak mezu bat erakustea, memoria beteta dagoela adieraziz, baldin eta memoria partekatzen duten funtzioetako bat erabiltzen ahalegintzen bazara. Kasu horretan, ezabatu memoria partekatua erabiltzen duen informazioaren zati bat edo gordetako sarrera batzuk. Baliteke funtzio batzuek (Guía adibidez) memoria-kantitate zehatz bat esleituta izatea beste funtzio batzuekin partekatzen duten memoriaz gain.

# **1. Oinarrizko kontzeptuak**

## **Oinarrizko alderdiak**

Jarraian deskribatzen diren adierazleak telefonoa erabiltzeko prest dagoenean eta karaktererik sartu ez denean agertzen dira. Telefonoa modu honetan dagoenean, pantaila zuri dagoela esaten da.

- Sare zelularraren seinalearen intentsitatea (1)
- Bateriaren karga-maila adierazten duen barra (2)
- Bi hautaketa-teklen uneko funtzioa (3)
- Hautaketa-teklak (4)

Hautaketa-teklen funtzioa, pantailan, teklen gainean, agertzen den testuaren araberakoa da.

- Desplazamendu-teklak (5)
- Deitzeko tekla (6)
	- Telefono-zenbaki bat markatzeko.
	- Dei bati erantzuteko.
- Deia amaitzeko tekla (7)

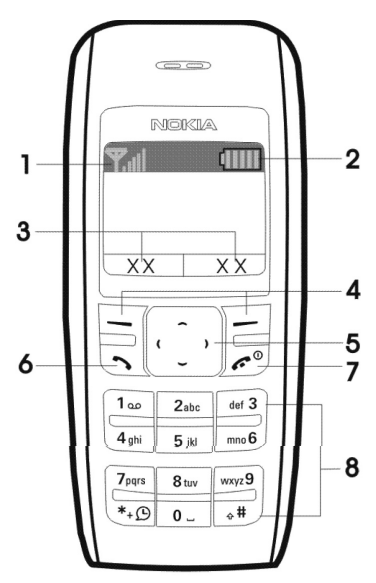

Luze sakatuta telefonoa piztu edo itzali egiten da.

Labur sakatuta dei aktibo bat amaitu edo edozein funtziotatik ateratzen da.

Teklatua (8)

#### **SIM txartela eta bateria sartzea Tara**

Ez utzi SIM txartela haurren eskueran.

SIM txartelaren zerbitzuen erabilgarritasunari eta informazioari buruzko zehaztasun gehiago izateko, jarri harremanetan zure SIM txartelaren banatzailearekin. Sareoperadorea, zerbitzu-hornitzailea edo beste banatzaileren bat izan liteke.

Telefono hau BL-5C bateriarekin erabiltzeko diseinatuta dago.

1. Sakatu atzeko karkasa irekitzeko botoia (1), ireki karkasa eta atera (2,3).

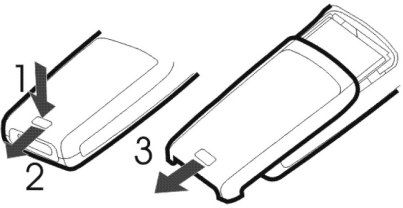

2. Altxa bateria hatz batekin eta kendu (4). Altxatu, kontu handiz, hatzarekin, SIM txartelaren konpartimendua (5).

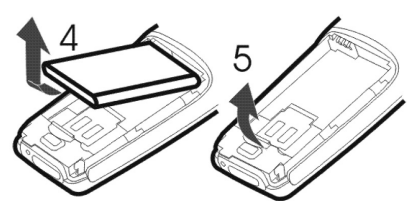

- 3. Sartu SIM txartela, eta egiaztatu alakatutako izkina goiko eskuineko aldean eta urre koloreko kontaktua beherantz daudela (6).
- 4. Itxi SIM txartelaren gordelekua (7) eta presio egin behera, ongi sartu arte.
- 5. Sartu bateria (8, 9).

#### **Bateria kargatzea**  $\mathcal{L}_{\mathcal{A}}$

- 1. Konektatu kargagailua korronte alternoko hartune batera.
- 2. Sartu kargagailuaren konektorea telefonoaren oinarrian. Kargaadierazlearen barra mugitzen hasiko da.

La batería no se está cargando mezua pantailan azaltzen bada, itxaron pixka bat, deskonektatu kargagailua, konektatu berriro eta saiatu berriz. Bateria oraindik ere ez bada kargatzen, jar zaitez harremanetan zure banatzailearekin.

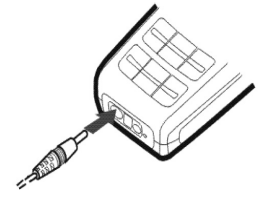

3. Barrak mugitzeari uzten dionean, bateria erabat kargatuta egongo da. Deskonektatu kargagailua korronte alternoko hartunetik eta telefonotik.

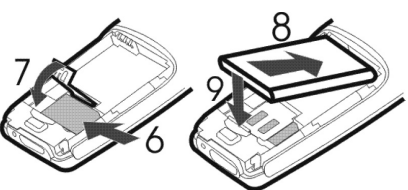

#### **Piztea eta itzaltzea**

Luze sakatu deia amaitzeko tekla (hainbat segundo).

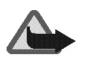

**Oharra:** ez piztu telefonoa mugikorrak erabiltzea debekatuta dagoen lekuetan edo interferentziak sor ditzakeen edo arriskuren bat ekar dezakeen lekuetan.

Erabili telefonoa funtzionamenduko posizio normaletan soilik.

Zure gailuak barne-antena bat du.

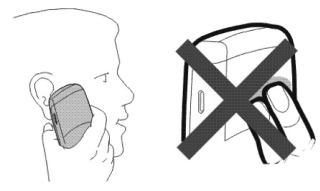

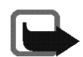

**Oharra:** irrati-uhinen bidezko beste transmisio-gailu batzuekin gertatzen den bezala, telefonoa piztuta dagoenean, ez ukitu antena beharrezkoa ez bada. Gorputzak antena ukitzeak deiaren kalitateari eragiten dio, eta telefonoak funtzionatzeko behar duen potentzia-maila inolako Telefonoa erabiltzen duzun bitartean antena ingura haren errendimendua eta bateriaren iraupena opti

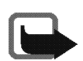

Oharra: ez ukitu konektore hori, deskarga elektrostatikoekiko sentikorra baita.

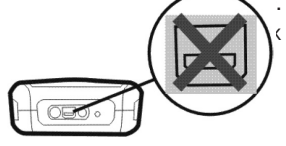

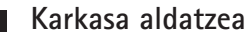

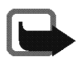

**Oharra:** ziurtatu telefonoa itzalita eta kargagailutik edo beste edozein gailutatik deskonektatua dagoela, karkasa kendu aurretik. Saiatu osagarri elektronikoak ez ukitzen karkasa aldatzen dituzun bitartean. Gorde eta erabili beti telefonoa karkasa ipinita daukala.

1. Sakatu atzeko karkasa irekitzeko botoia (1), ireki karkasa eta atera (2,3).

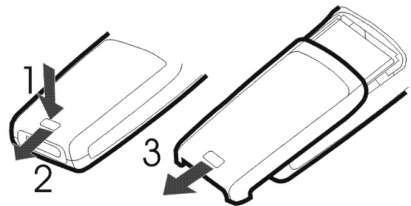

2. Kendu kontu handiz aurreko karkasa (4).

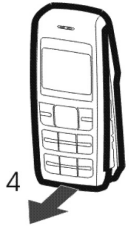

3. Sartu teklatuaren botoi-oinarria aurreko karkasa berrian (5).

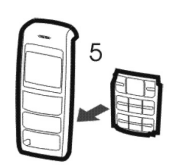

4. Jar itzazu parean aurreko karkasaren goiko aldea eta telefonoaren goiko aldea, eta sakatu karkasa bere tokian sartu arte (6,7).

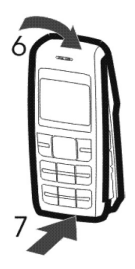

#### **Erakusteko modua**

Telefonoaren hainbat funtzio nola erabili ikus dezakezu. Erakusteko modura sartzeko bi bide daude:

SIM txartela instalatuta ez badago, hautatu Demo.

- Base: Llamar, Respond. llam., Env. mens. tex. edo Fijar una alarma aukeren adibideak erakusteko.
- Más: Reloj con voz, Tonos llamada edo Temas aukeren adibideak erakusteko.
- Juegos: telefonoko jokoak exekutatzeko.
- SIM txartela instalatuta badago, hautatu Menú > Extras > Demo > Base edo Más; bestela, erakusteko modura sartzeko, sakatu eskuineko desplazamendu-tekla pantaila zuri dagoela.

#### **Zuzeneko sarbideak pantaila zuri dagoela** a se

Sakatu desplazamendu-tekla gorantz, Registro llams. aukerara sartzeko.

Sakatu desplazamendu-tekla behera, Guía aurkibidean dauden izenak eta zenbakiak ikusteko.

Sakatu desplazamendu-tekla ezkerrera, mezu bat idazteko.

Sakatu desplazamendu-tekla eskuinera, erakusteko modura sartzeko.

Erlojua ahotsarekin aktibatzeko, luze sakatu \* tekla.

Sakatu behin deitzeko tekla, markatutako zenbakien zerrendan sartzeko. Joan nahi duzun izeneraino edo zenbakiraino, eta sakatu deitzeko tekla zenbaki horretara deitzeko.

#### **Teklatua blokeatzea**

Teklatua blokeatuta badago, teklak ezin dira ustekabean sakatu.

Teklatua blokeatzeko, pantaila zuri dagoela, hautatu Menú eta sakatu \* azkar. Desblokeatzeko, berriz, hautatu Desblq. eta sakatu \* azkar.

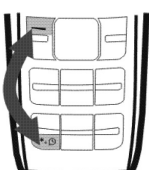

Teklatuaren blokeoa automatikoki aktibatzeko, ikus Telefonoaren doikuntzak 41. orrialdean.

Teklatua blokeatuta egon arren, deitu daiteke telefonoan programatutako larrialdi-zenbaki ofizialera.

Markatu larrialdi-zenbakia eta sakatu deitzeko tekla. Baliteke markatutako larrialditelefonoa ez azaltzea pantailan.

## **2.Dei-funtzioak**

#### **Deitzea**

1. Markatu zenbakia eta, beharrezkoa bada, aurrezenbakia. Nazioarteko deiak egiteko, sakatu bi aldiz \* azkar, ipini herrialdearen (edo eskualdearen) kodea eta, gero, aurrezenbakia (ezabatu hasierako 0a behar bada).

Sartutako azken digitua ezabatzeko, hautatu Borrar.

- 2. Sakatu deitzeko tekla hautatutako zenbakira deitzeko. Dei batean entzungailuaren edo telefonoaren bolumena igotzeko, sakatu eskuineko desplazamendu-tekla. Bolumena jaisteko, berriz, sakatu ezkerreko desplazamendu-tekla.
- 3. Sakatu deia amaitzeko tekla, deia eteteko (edo dei-saiakera bertan behera uzteko).

#### **Multikonferentzia bat egitea**

Multikonferentziarekin (sare-zerbitzua) dei berean bost pertsona batera aritu daitezke.

- 1. Solaskide berri bati deitzeko, hautatu Opcs. > Llamada nueva; aukeratu Borrar pantaila ezabatzeko, beharrezkoa bada. Markatu zenbakia eta sakatu deitzeko tekla.
- 2. Solaskide berriak deiari erantzuten dionean, multikonferentziara sartzeko, hautatu Opcs. > Multiconferen..

#### **Zenbaki batera berriro deitzea**

Deitu duzun edo deitzen saiatu zaren azken hogei telefono-zenbakietako bat berriz markatzeko, sakatu deitzeko tekla behin pantaila zuri dagoela; hautatu telefonozenbakia edo izena eta sakatu deitzeko tekla.

#### **Markaketa bizkorra**

Pantaila zuri dagoela, hautatu Menú > Guía > Marcación rápida eta aukera hauetako bat:

- Activar edo Desactivar markaketa bizkorra aktibatzeko edo desaktibatzeko.
- Editar markaketa bizkorreko zenbaki-zerrenda editatzeko. Mugitu batetik bestera tekla numerikoetako bat aukeratzeko (2tik 9ra), eta aukeratu Asignar; adierazi dei bati edo SMS bati esleitu nahi diozun, eta aukeratu nahi duzun izena.

Zenbaki batera markaketa bizkorraren bidez deitzeko, sakatu luze esleituta duen tekla numerikoa, pantaila zuri dagoela.

### **Dei bati erantzutea**

Dei bat jasotzean, sakatu deitzeko tekla erantzuteko. Deia erantzun gabe amaitzeko, sakatu deia amaitzeko tekla.

#### **Bozgorailua**

Erabil badaiteke, Altavoz edo Teléf. hauta dezakezu, dei batean telefonoaren bozgorailua edo entzungailua erabiltzeko.

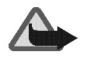

**Oharra:** Bozgorailua erabiltzen duzunean, ez jarri telefonoa belarri ondoan, bolumena altuegia izan liteke eta.

#### **Ahots-mezuak (sare-zerbitzua)**

Ahots-postontziaren zenbakia jasotzeko, jarri harremanetan zerbitzu-hornitzailearekin. Ahots-postontzira deitzeko, luze sakatu 1 tekla, pantaila zuri dagoela. Baliteke zenbakia markatu behar izatea, lehenbiziko aldiz deitzean. Ahots-postontziaren zenbakia aldatzeko, ikus Aurkibidearen doikuntzak 34. orrialdean.Deiak ahotspostontzira desbideratzeko, ikus Deien doikuntzak 40. orrialdean.

## **3. Testua idaztea**

Testua bi modutan idatz daiteke: ohiko testuaren funtzioaren bidez @edo testu prediktiboaren funtzioaren bidez (telefonoan sartutako hiztegiarekin)

Ohiko testuaren funtzioa erabiltzeko, sakatu idatzi nahi duzun letrari dagokion tekla hainbat aldiz, letra pantailan idatzita azaldu arte.

Zenbaki-teklekin idatz daitezkeen karaktere guztiak ez dira agertzen tekla horien gainean. Karaktereak hautatutako hizkuntzaren araberakoak dira. Ikus Telefonoaren doikuntzak, 41. orrialdean.

Sartu nahi duzun hurrengo letra sartu berri duzun letraren tekla berean badago, itxaron kurtsorea agertu arte, edo sakatu edozein desplazamendu-tekla; ondoren, idatzi letra.

Puntuazio-markak eta ohiko karaktere bereziak 1 zenbaki-tekla sakatuta erabil daitezke.

Testu prediktiboa funtzioa aktibatzea eta desaktibatzea

Idazten hastera zoazenean, hautatu Opcs. > Diccionario.

 Testu prediktiboa funtzioa aktibatzeko, hautatu hiztegien aukera-zerrendako hizkuntza bat. Zerrendako hizkuntzekin bakarrik aukera daiteke testu prediktiboaren funtzioa.

• Testua sartzeko ohiko metodoa berriro erabiltzeko, hautatu Diccionario no.

Testua prediktiboki sartzeko funtzioa erabiltzeko:

- 1. Idatzi nahi duzun hitza, letra bakoitzeko tekla behin bakarrik sakatuz. Hitza aldatu egiten da tekla bat sakatzen duzun bakoitzean. Adibidez, 'Nokia' idazteko, ingeleseko hiztegia hautatu baduzu, sakatu 6, 6, 5, 4, 2.
- 2. Hitza zuzena bada, sakatu 0 eta hasi hurrengoa idazten.

Hitza aldatu nahi baduzu, sakatu \* hainbat aldiz, nahi duzun hitza azaldu arte.

Hitzaren ondoren '?' zeinua bistaratzen bada, hiztegian ez dagoela esan nahi du. Hitz hori hiztegian sartzeko, sakatu Escribir, idatzi hitza (testua idazteko ohiko funtzioa erabilita) eta sakatu Aceptar.

Testu prediktiboaren funtzioarekin hitz konposatu bat sartzeko, idatzi hitzaren lehen zatia, sakatu eskuineko desplazamendu-tekla eta idatzi bigarren erdia.

Ohiko testuaren funtzioa eta testu prediktiboa erabiltzeko aholkuak:

- Kurtsorea ezkerrera, eskuinera, gora edo behera mugitzeko, sakatu, hurrenez hurren, dagokion desplazamendu-tekla.
- Tarte bat sartzeko, sakatu 0.
- Kurtsorearen ezkerreko aldeko karakterea ezabatzeko, hautatu Borrar. Sartutako testu guztia ezabatzeko, luze sakatu eskuineko hautaketa-tekla.
- Letra larriak eta xeheak aldatzeko, edo ohiko testuaren eta testu prediktiboaren funtzioak aldatzeko, prediktiboa hautatuta dagoenean, sakatu # hainbat aldiz eta egiaztatu pantailaren goiko aldean agertzen den adierazlea.
- Alfabeto eta zenbaki modu batetik bestera aldatzeko, sakatu luze # tekla.
- Zenbaki bat sartzeko, eduki sakatuta nahi duzun zenbaki-tekla.
- Ohiko testuaren funtzioa erabiltzean karaktere berezien zerrenda bat lortzeko, sakatu \*; testu prediktiboaren funtzioarekin, sakatu luze \*. Ohiko testuaren funtzioan, bestalde, puntuazio-ikurrak eta hainbat karaktere berezi gehi daitezke, 1 hainbat aldiz sakatuta.

## **4. Menuko funtzioak**

Pantaila zuri dagoela, hautatu Menú eta menua eta azpimenua. Hautatu Salir edo Atrás uneko menu-mailatik irteteko. Zuzenean pantaila zurira itzultzeko, sakatu deia amaitzeko tekla.

### **Mezuak**

#### **Mezua idaztea**

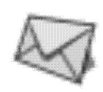

Zure telefonoak karaktere-kopuruaren muga gainditzen duten testu-mezuak bidaltzeko aukera ematen du. Mezu luzeagoak bi edo mezu gehiagotan bidaltzen dira. Kasu horietan, zerbitzu-hornitzailearen araberakoa da ordainketa. Azentua duten karaktereek, zeinu batzuek edo hizkuntza batzuetako karaktereek (adibidez, txinerakoak) leku gehiago okupatzen dute, eta, beraz, mezu bakar batean bidal daitekeen karakterekopurua mugatu egiten dute.

Mezuaren karaktere-kopurua eta kateatutako mezuen zati-kopurua pantailaren goiko eskuineko aldean agertzen dira, adibidez, 902/1.

Mezua bidaltzeko, mezuen zentroaren telefono-zenbakiak telefonoan gordeta egon behar du. Ikus Mezuen doikuntzak, 30. orrialdean.

- 1. Pantaila zuri dagoela, hautatu Menú > Mensajes > Escribir mensaje.
- 2. Idatzi mezua. Pantailaren goiko eskuineko aldean agertzen dira mezuaren karakterekopurua eta oraingo mezuaren zatia zenbatgarrena den.

3. Mezua idatzitakoan, hautatu Opcs. > Enviar, sartu hartzailearen zenbakia eta aukeratu Aceptar.

Mezuak lagun bati baino gehiagori bidali nahi badizkiezu, aukeratu Opcs. > Opciones envío > Enviar a varios; joan lehen hartzailearenganaino eta sakatu Aceptar. Egin urrats hori hartzaile guztiekin. Amaitutakoan, aukeratu Hecho.

Aurrez definitutako banaketa-zerrenda batera mezu bat bidaltzeko, aukeratu Opcs. > Opciones envío > Enviar a lista. Banaketa-zerrendei buruzko informazio zehatza lortzeko, ikus Banaketa-zerrendak 29. orrialdean.

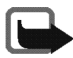

**Oharra:** mezuak bidaltzean, baliteke gailuak Mensaje enviado bistaratzea. Horrek esan nahi du telefonoak mezua bidali duela telefonoan programatutako mezuzentroaren zenbakira. Ez du esan nahi hartzaileak mezua jaso duenik. Mezularitzazerbitzuei buruzko informazio xeheagoa nahi baduzu, galde iezaiozu zure zerbitzuhornitzaileari.

Mezu bat editatzean, Opcs. > Borrar texto hautatu baduzu, eta testu berririk sartu ez baduzu eta testua idazteko metodoa, hizkuntza edo hiztegia aldatu ez badituzu, hautatu Opcs. > Deshacer borrar ezabatu berri duzun testua berreskuratzeko.

#### **Testu-mezuak irakurtzea (Sarrerako postontzia)**

Testu-mezuak jasotzean, mezu berrien kopurua eta ikonoa pantaila zurian bistaratzen dira.

Hautatu Mostrar mezuak berehala ikusteko.

Mezuak geroago ikusteko, sakatu Salir. Mezuak irakurtzeko, hautatu Menú > Mensajes > Buzón de entrada eta nahi duzun mezua.

#### **Zirriborroa eta Bidalitako elementuak**

Borrador menuan, Guardar mens. menuarekin gordetako mezuak bistara ditzakezu. Elementos enviados menuan, bidalitako mezuak bistara ditzakezu.

#### **Txata (sare-zerbitzua)**

Beste pertsona batekin elkarrizketa bat izan dezakezu, testu-mezuen zerbitzu hau erabilita. Txat-mezu bakoitza testu-mezu independente gisa bidaltzen da. Txat-saio batean jasotako eta bidalitako mezuak ez dira gordetzen.

Txat-saio bat hasteko, aukeratu Menú > Mensajes > Chat; bestela, aukeratu Opcs. > Chat jasotako testu-mezu bat irakurtzean.

- 1. Sartu telefono-zenbakia edo bilatu Aurkibidean eta hautatu Aceptar.
- 2. Sartu txat-saioan erabili nahi duzun ezizena, eta hautatu Aceptar.
- 3. Idatzi mezua eta hautatu Opcs. > Enviar.
- 4. Beste pertsonaren erantzuna, jatorrizko mezuaren gainean agertuko da. Mezuari erantzuteko, aukeratu Atrás eta egin berriro 3. urratsa.

Mezu bat idaztean, Opcs. > Alias de chat edo Historial de chat hauta ditzakezu, ezizena editatu edo aurreko mezuak ikusteko.

#### **Mezuak grafikoekin (sare-zerbitzua)**

Aukera honek mezuak irudiekin jasotzeko eta bidaltzeko aukera ere ematen du. Irudiekin jasotako mezuak Buzón de entrada-n gordetzen dira. Kontuan izan irudia duen mezu bakoitzak hainbat testu-mezu dituela. Beraz, mezu bat irudiekin bidaltzea testu-mezu bat bidaltzea baino garestiagoa izan daiteke.

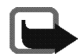

**Oharra:** irudidun mezuak bidaltzeko funtzioa sare-operadoreak edo zerbitzuhornitzaileak ematen badu bakarrik erabil daiteke. Mezuak irudiekin bidaltzeko funtzioa eskaintzen duten gailu bateragarriek bakarrik jaso eta bistara ditzakete irudidun mezuak. Mezuek itxura desberdina izaten dute hartzailearen gailuaren arabera.

Irudidun mezuak sortzeko, hautatu Menú > Mensajes > Mensajes con gráficos. Joan irudira eta hautatu Usar. Nahi baduzu, gehitu testua eta aukeratu Opcs. > Enviar.

Mezua orduan ikusteko, hautatu Mostrar.

#### **Banaketa-zerrendak**

Gehienez, hamar hartzaile dituzten sei banaketa-zerrenda defini ditzakezu. Pantaila zuri dagoela banaketa-zerrenda berria gehitzeko, hautatu Menú > Mensajes > Listas de distribución > Opcs. > Añadir lista. Eman izena zerrendari eta aukeratu Aceptar.

Banaketa-zerrenda bati izena gehitzeko, joan zerrendara eta aukeratu Opcs. > Ver lista > Opcs. > Añadir contacto. Hartzaileei bidalitako mezu bakoitza era independentean fakturatuko da.

#### **Mezu iragaziak**

Zenbaki iragaziei dagozkien mezuak hemen gordetzen dira. Ikus Filtrado de números, 32. orrialdean. Mezu iragaziak ikusteko, hautatu Menú > Mensajes > Mensajes filtrados eta nahi duzun mezua.

Mezu iragazia bistaratuta dagoenean, aukeratu Opcs. > Borrar mezua ezabatzeko; bestela, hautatu Borrar zenbaki iragazien zerrendatik zenbakia ezabatzeko.

#### **Mezuak ezabatzea**

Irakurritako mezu guztiak edo karpeta bateko mezu guztiak ezabatzeko, aukeratu Menú > Mensajes > Borrar mensajes > Todos los leídos edo nahi duzun karpeta.

#### **Mezu-kontagailua**

Hautatu Menú > Mensajes > Contador de mensajes. Joan behera bidalitako eta jasotako mezu-kopurua ikusteko. Mezu-kontagailuak zeroan jartzeko, hautatu Borrar los contadores eta zeroan jarri nahi dituzun kontagailuak.

#### **Mezuen doikuntzak**

Pantaila zuri dagoela, testu-mezuaren doikuntzak ikusteko edo editatzeko, aukeratu Menú > Mensajes > Ajustes de mensajes eta aukera hauetakoren bat:

• Servicio de info (sare-zerbitzua): saretik hainbat gairi buruzko mezuak (zirkulazioaren egoera, adibidez) jasotzeko eta gaiak kudeatzeko konfiguratzeko.

Informazio gehiago lortzeko, jarri harremanetan zure zerbitzu-hornitzailearekin.

- Plantillas: mezuak idazteko erabil daitezkeen aldez aurretik definitutako mezuak ikusi, aldatu edo ezabatzeko.
- Emoticonos: mezuak idazteko erabil daitezkeen aldez aurretik definitutako aurpegierak ikusi, aldatu edo ezabatzeko.

Firmas: mezuari jarriko zaion sinadura kudeatzeko.

Hautatu Incluir firma sinadura automatikoki sartzeko aukera aktibatzeko edo desaktibatzeko; aukeratu Texto de firma editatzeko.

• Modo de envío: bidaltzeko moduak kudeatzeko.

Hautatu nahi duzun modua eta aukera hauetakoren bat:

- Número del centro de mensajes, testu-mezuak eta irudidun mezuak bidaltzeko behar duzun telefono-zenbakia gordetzeko. Zenbaki hori zure zerbitzuhornitzaileak emango dizu.
- Mensajes enviados como (sare-zerbitzua) mezuaren formatua definitzeko: Texto, Fax, Buscapersonas edo Correo.
- Validez de los mensajes (sare-zerbitzua), zehazteko sareak zenbat denboran saiatu behar duen mezua bidaltzen.
- Renombrar modo de envío, bidalketa-moduaren izena aldatzeko.
- Informes de entrega (sare-zerbitzua): sareari eskatzeko mezuak entregatu izanaren txostenak bidaltzeko.
- Responder vía mismo centro (sare-zerbitzua): hartzaileak mezu-zentro beraren bidez erantzuteko aukera emateko.
- Soporte de caracteres (sare-zerbitzua): testu-mezuak bidaltzean zein zifratumota erabiltzen den zehazteko (Completo edo Reducido).
- Filtrado de números: mezu iragazien zerrenda ikusi edo editatzeko. Joan zenbaki batera eta hautatu Opcs. > Añadir número edo Borrar, zenbakia zenbaki iragazien zerrendara sartzeko edo zerrendatik zenbaki nabarmendua ezabatzeko.

Zenbaki iragazietako mezuak zuzenean gordeko dira Mensajes filtrados karpetan.

Zenbaki iragazi batetik dei bat jasotzean, telefonoak ez du soinurik ez dar-darrik egingo, telefonoa edozein modutan egonda ere. Deiari erantzuten ez bazaio, Llamadas perdidas karpetako Registro llams. aukeran gordeko da.

#### **Zerbitzu-komandoen editorea (sare-zerbitzua)**

Hautatu Editor comandos servicio hornitzaileari zerbitzu-eskaera bat bidaltzeko. Informazio gehiago lortzeko, jarri harremanetan zure zerbitzu-hornitzailearekin.

## **Telefono-aurkibidea**

Izenak eta telefono-zenbakiak telefonoaren memorian edo SIM txartelaren memorian gorde daitezke. Barne-aurkibidean 200 izen gorde daitezke.

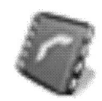

#### **Izenak eta zenbakiak bilatzea**

Pantaila zuri dagoela, hautatu Menú > Guía > Buscar. Idatzi bilatzen ari zaren izenaren lehenbiziko letrak, eta hautatu Buscar. Joan gora eta behera bilatzeko.

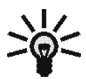

**BILAKETA BIZKORRA:** Pantaila zuri dagoela, sakatu desplazamendu-tekla behera eta idatzi izenaren lehenbiziko letrak. Joan izenera.

Bestalde, Guía menuaren aukera hauek erabil ditzakezu:

- Añadir contacto: izenak eta telefono-zenbakiak aurkibidean gordetzeko.
- Borrar: aurkibidetik, izenak eta telefono-zenbakiak ezabatzeko, banan-banan edo denak batera.
- Copiar: izenak eta telefono-zenbakiak barneko aurkibidetik SIM txartelaren aurkibidera banan-banan edo guztiak batera kopiatzeko, edo alderantziz.
- Ajustes: Ikus Aurkibidearen doikuntzak, 34. orrialdean.
- Marcación rápida: markaketa bizkorreko funtzioa aktibatzeko eta markaketa bizkorreko teklei esleitutako zenbakiak aldatzeko.
- Filtrado de números: ikus Filtrado de números, 32. orrialdean.
- Números de servicios (sare-zerbitzua): zerbitzu-hornitzailearen zerbitzu-zenbakietara deitzeko, SIM txartelean erabil badaitezke.
- Números de info (sare-zerbitzua): zerbitzu-hornitzailearen informazio-zenbakietara deitzeko, SIM txartelean erabil badaitezke.

#### **Aurkibidearen doikuntzak**

Pantaila zuri dagoela, hautatu Menú > Guía > Ajustes eta aukera hauetako bat:

- Número del buzón de voz (sare-zerbitzua): ahots-postontziaren zenbakia gordetzeko eta aldatzeko.
- Memoria en uso: izenak eta zenbakiak telefonoan edo SIM txartelean gorde behar diren aukeratzeko.

SIM txartela aldatzean, Tarjeta SIM memoria automatikoki hautatzen da.

• Vista de la guía: izenen eta telefono-zenbakien aurkezpena hautatzeko.

Hautatutako Detall. aukerarekin kontaktu bat ikustean eta Vista de la guía Lista nombres edo Sólo nombre gisa definituta badago, SIM txartelean gordetako izena edo zenbakia **bidez adierazten da pantailaren goiko eskuineko ertzean; baina,** izena eta zenbakia telefonoaren memorian gordeta badago **ikurrarekin** adierazten da.

• Estado de la memoria: aurkibide bakoitzean zenbat izen eta zenbaki dauden eta zenbat gehiago gorde daitezkeen ikusteko.

• Imágenes de contacto: aurkibideko izenei eta zenbakiei lotutako ikonoak bistaratzen diren hautatzeko.

Imágenes de contacto aktibatuta badago, aurkibidera kontaktu berri bat gehitzean ikono bat hauta daiteke; bestalde, bistaratutako kontaktu baten ikonoa ere alda daiteke: Opcs.> Cambiar imagen.

#### **Deien erregistroa**

**The State** 

Telefonoak galdutako, jasotako eta bidalitako deien telefono-zenbakiak erregistratzen ditu, bai eta zure deien gutxi gorabeherako iraupena eta bidalitako eta jasotako mezu-kopurua ere.

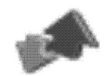

Telefonoak galdutako eta jasotako deiak erregistratzen ditu, baldin eta telefonoa pizturik badago, sarearen zerbitzu-eremuaren barruan badago eta sareak funtzio horiek onartzen baditu.

#### **Azken deien zerrendak**

Pantaila zuri dagoela, hautatu Menú > Registro llams. > Llamadas perdidas, Llamadas recibidas edo Llamadas enviadas > Opcs. deiaren iraupena ikusteko, erregistratutako telefono-zenbakia editatzeko, ikusteko edo deitzeko, aurkibidera edo zenbaki iragazien zerrendara sartzeko edo azken deien zerrendatik ezabatzeko. Testu-mezua ere bidal dezakezu.

Azken deien zerrendak ezabatzeko, pantaila zuri dagoela, hautatu Menú > Registro llams. > Borrar listas últimas llams. eta, gero, ezabatu nahi dituzun zerrendak.

#### **Dei-tenporizadoreak**

Hautatu Menú > Registro llams. > Duración de las llamadas azken deiaren, jasotako dei guztien eta bidalitako dei guztien batez besteko iraupena edo dei guztien batez besteko iraupena ikusteko.

Tenporizadoreak zeroan jartzeko, hautatu Borrar los temporizadores, sartu segurtasunkodea eta hautatu Aceptar.

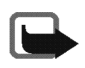

**Oharra:** zerbitzu-hornitzailearen deien eta zerbitzuen benetako faktura aldatu egin daiteke sarearen ezaugarrien, fakturazioen biribiltzeen, zergen eta abarren ondorioz.

#### **Mezu-kontagailua**

Contador de mensajes menua Mensajes menu nagusian dago; ikus Mezuen kontagailua 30. orrialdean.

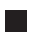

#### **Doikuntzak**

Menu honetan telefonoaren zenbait doikuntza defini dezakezu. Menuko doikuntzen jatorrizko balioak ere berrezar ditzakezu; horretarako, hautatu Restaurar valores iniciales.

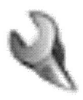

#### **Tonuen doikuntzak**

Hautatu Menú > Ajustes > Ajustes de tonos eta aukera hauetako bat:

• Señal de llamada: sarrerako deien tonua definitzeko.

• Volumen señal de llamada: ahots-deiaren eta mezuen ohar-tonuen bolumena definitzeko.

Dei-seinalearen bolumen-maila 2koa edo hortik gorakoa bada, telefonoak jotzean bolumena igotzen joango zaio, 1. mailatik hautatutakoraino.

- Aviso por vibración: dei bat edo mezu bat jasotzen duzunean telefonoak bibratu dezan.
- Tono de aviso para mensajes: testu-mezu bat jasotzean entzungo den tonua definitzeko.
- Sonido del teclado: teklatuaren sonoritatearen bolumena hautatzeko.
- Tonos de aviso: telefonoa zenbait soinu emititzeko moduan konfiguratzeko, adibidez, bateriarik gabe geratzen ari bada.
- Aviso luminoso rítmico: dei bat edo mezu bat jasotzean telefonoaren atzeko argiak dei-seinalearen erritmoa jarraitzeko moduan konfiguratzeko.

#### **Pantailaren doikuntzak**

Hautatu Menú > Ajustes > Ajustes de la pantalla eta aukera hauetako bat:

- Temas: telefonoaren pantailarako gai bat konfiguratu eta aldatzeko. Nabarmendu nahi duzun gaia, hautatu Opcs. eta aukera hauetako bat:
	- Activar > Modo actual edo Todos modos gaia uneko moduarekin bakarrik edo modu guztiekin erabiltzeko.

• Editar gaia aldatzeko.

Hautatu pantaila zuri dagoela ikusiko den horma-papera, eta Fondo del menú eta Esquemas de color gairako.

- Esquemas de color eskema erabiltzen ari den gaiarekin doitzeko.
- Reloj ahorro de energía: telefonoa erloju digitala edo erloju klasikoa eta pantaila nagusiko ikonoak pantaila-babes gisa ikusteko moduan konfiguratzeko.

Erloju digitala edo erloju klasikoa pantaila-babes gisa erabiltzeko, hautatu Reloj digital edo Reloj clásico; hautatu Desactivado Reloj ahorro de energía desaktibatzeko.

- Logotipo del operador (sare-zerbitzua): pantaila zuri dagoela, operadorearen logotipoa bistaratzeko aukera aktibatzeko edo desaktibatzeko.
- Mostrar info de célula (sare-zerbitzua): Micro Cellular Network (MCN) teknologian oinarritutako sare zelular batean noiz erabiltzen den adieraz dezan ezartzeko.
- Tiempo de iluminación: atzeko argiak 15 segundoz (Normal), 30 segundoz (Extendida) piztuta edo piztu gabe (Desactivada) egon behar duen hautatzeko.

Desactivada gisa definituta egon arren, telefonoa piztean atzeko argia piztuta egoten da 15 segundoz.

• Brillo: pantailaren distira aldatzeko, ezkerrera edo eskuinera mugituz.

• Salvapantallas: pantaila-babesa aktibatzeko edo desaktibatzeko, pantaila-babesaren aktibazio-denbora ezartzeko (Tiempo espera) edo pantaila-babeseko irudia hautatzeko (Salvapantallas).

#### **Moduak**

Moduak pertsonaliza ditzakezu hainbat funtzio erabiltzeko, adibidez, dei-seinaleak eta pantaila-babesa.

Aukeratu Menú > Ajustes > Modos. Hautatu aldatu nahi duzun modua, eta, gero, Personalizar.

Halaber, Ajustes de tonos (ikus Tonuen doikuntzak, 36. orrialdean) eta Ajustes de la pantalla (ikus Pantailaren doikuntzak 37. orrialdean) menuetan unean hautatuta dagoen moduaren doikuntzak alda daitezke.

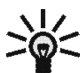

**Pantaila zuri dagoela modu bat bizkor aktibatzeko:** sakatu bizkor deia amaitzeko tekla, joan modura eta hautatu Aceptar.

#### **Erlojuaren doikuntzak**

Hautatu Menú > Ajustes > Ajustes del reloj eta aukera hauetako bat:

- Reloj: erlojua bistaratzeko edo ezkutatzeko, ordua doitzeko eta ordu-formatua aldatzeko.
- Ajuste de fecha: ordua doitzeko.
- Actualiz. auto. fecha y hora (sare-zerbitzua): saretik eguna eta ordua automatikoki doitzeko moduan konfiguratzeko telefonoa.

Funtzio hau erabiltzen bada, definituta dauden hainbat alarma iraungi egin daitezke.

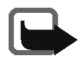

**Oharra:** telefonoari bateria kenduz gero, litekeena da eguna eta ordua berriro definitu behar izatea.

#### **Dei-doikuntzak**

Hautatu Menú > Ajustes > Ajustes de llamada eta aukera hauetako bat:

• Desvío de llamadas (sare-zerbitzua): sarrerako deiak ahots-postontzira edo beste edozein telefono-zenbakira desbideratzeko. Hautatu desbideratzeko aukera; adibidez, aukeratu Desvío si ocupado zure zenbakia okupatuta dagoenean edo sarrerako dei bat onartzen ez denean ahots-deiak desbideratzeko.

Desbideratzeko aukera bat baino gehiago egon daitezke aktibatuta aldi berean. Desvío de las llamadas de voz aukera aktibatuta badago, **pantaila zuria** bistaratzen da. Desbideratze guztiak desaktibatzeko, hautatu Anular todos los desvíos.

Hautatutako desbideratzea aktibatzeko, hautatu Activar; desaktibatzeko, hautatu Anular; hautatutako aukera aktibatuta dagoen egiaztatzeko, hautatu Verificar estado; desbideratze batzuk atzerapenarekin egiteko zehazteko, hautatu Fijar retardo (ezin da erabili desbideratze-aukera guztietarako).

• Rellamada automática: dei batek huts egiten badu, beste hamar saio egiteko moduan telefonoa konfiguratzeko.

- Servicio de llamada en espera (sare-zerbitzua): dei bat aktibatuta dagoenean, sareak beste dei baten berri emateko aukera onartzeko.
- Envío del número propio (sare-zerbitzua): deitzen ari den pertsonari zure zenbakia erakusteko (Activar) edo ezkutatzeko (Desactivar) moduan telefonoa konfiguratzeko.

Fijado por la red aukeratzen baduzu, zerbitzu-hornitzailearekin hitzartutako balioa erabiltzen da.

- Línea para llam. salientes (sare-zerbitzua): deiak egiteko 1 edo 2 linea hautatzeko edo lineen hautaketa eragozteko (SIM txartelak aukera hori ematen badu).
- Filtrado de números: ikus Filtrado de números, 32. orrialdean.

#### **Telefonoaren doikuntzak**

Hautatu Menú > Ajustes > Ajustes del teléfono eta aukera hauetakoren bat:

- Idioma: pantailako testuak zein hizkuntzatan bistaratzea nahi diren aukeratzeko.
- Ajustes de bloqueo del teclado.
	- Bloqueo auto. del teclado > Activar teklatuaren blokeo automatikoa aktibatzeko.

Sartu minutuak:segundoak formatua duen denbora-tartea, eta hautatu Aceptar. Denbora-tartea 10 segundo eta 59 minutu eta 59 segundo bitartekoa izan daiteke. Blokeo automatikoa desaktibatzeko, aukeratu Desactivar.

• Código bloqueo del teclado teklatuaren segurtasun-blokeoa aktibatzeko.

Sartu segurtasun-kodea eta sakatu Aceptar. Activar hautatu ondoren, telefonoak segurtasun-kodea eskatuko du Desblq. hautatzen den bakoitzean. Blokeoa desaktibatzeko, aukeratu Desactivar.

- Selección de red: zure eremuan erabilgarri dagoen sare zelularra automatikoki aukeratzeko moduan konfiguratzeko; halaber, sarea eskuz aukera daiteke.
- Tono inicial: telefonoa piztean emititzen duen tonua aktibatzeko edo desaktibatzeko.
- Saludo inicial: telefonoa piztutakoan, pantailan tarte labur batez agertuko den agur-mezua idazteko.
- Confirm. acciones serv. SIM. Informazio gehiago lortzeko, jarri harremanetan zure zerbitzu-hornitzailearekin.

#### **Kostuen doikuntzak**

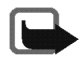

**Oharra:** Zerbitzu-hornitzailearen zerbitzuengatik eta deiengatik jasotako benetako faktura aldatu egin daiteke, sarearen ezaugarrien, fakturazio-biribiltzeen, zergen eta abarren arabera.

Hautatu Menú > Ajustes > Ajustes de costes eta aukera hauetako bat:

• Saldo de prepago (sare-zerbitzua): aurrez ordaintzeko kredituari buruzko informazioa ikusteko.

Aurrez ordaintzeko SIM txartela erabiltzen baduzu, txartelean nahiko kreditu baldin badago bakarrik egin ahal izango dituzu deiak.

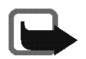

**Oharra:** karga- edo moneta-unitate gehiago ez daudenean, telefonoan programatutako larrialdi-zenbaki ofizialera soilik dei daiteke.

- Duración de la llamada: deiaren iraupena bistaratzeko aukera aktibatzeko edo desaktibatzeko.
- Resumen de la llamada: deiaren batez besteko iraupenaren txostena aktibatzeko edo desaktibatzeko.
- Costes de llamadas (sare-zerbitzua): azken deiaren edo dei guztien gutxi gorabeherako kostua erakusten du Mostrar costes en funtzioan zehaztutako unitateetan.
- Marcación fija: telefono-zenbaki jakinetara egindako deiak murrizteko, baldin eta SIM txartelak funtzio hori badu (baliteke PIN2 kodea behar izatea).

#### **Osagarrien doikuntzak**

Hautatu Menú > Ajustes > Ajustes de accesorios > ML portátil edo Adapt. audífono eta aukera hauetako bat:

- Modo predeterminado: osagarria konektatuta dagoenean telefonoak erabiliko duen modua hautatzeko.
- Respuesta automática: sartzen diren deiei telefonoak bost segundoan automatikoki erantzuteko.

Telefonoak osagarri bat konektatuta badu bakarrik egongo da ikusgai osagarriak doitzeko aukera.

Bestalde, osagarriekin lotutako gainerako elementuak ikusgai egongo dira, telefonoari dagokion osagarria behin konektatuta izan eta gero.

#### **Segurtasun-doikuntzak**

Deiak mugatzen dituzten segurtasun-ezaugarriak aktibatuta daudenean (adibidez, deiak blokeatzea, erabiltzaile-talde txikia eta markaketa finkoa), deitu daiteke telefonoan programatutako larrialdi-zenbaki ofizialera.

Hautatu Menú > Ajustes > Ajustes de seguridad eta aukera hauetako bat:

- Petición del código PIN: telefonoa piztean SIM txartelaren PIN kodea eska dezan telefonoa konfiguratzeko. SIM txartel batzuetan, ezin da funtzio hau desaktibatu.
- Servicio de restricción de llamadas (sare-zerbitzua): telefonoarekin deiak egitea eta hartzea murrizteko aukera ematen du.

Hautatu murrizketa-aukera eta aktibatu (Activar), desaktibatu (Anular) edo aktibatuta dagoela egiazta ezazu (Verific. estado).

- Grupo cerrado de usuarios (sare-zerbitzua): zein pertsona-talderi dei diezaiekezun edo zein pertsona-taldek dei zaitzaketen zehazteko.
- Nivel de seguridad: telefonoaren erabilera edo telefonoaren memoriaren erabilera kontrolatzeko.

Idatzi segurtasun-kodea; hautatu Teléfono, SIM txartel berri bat sartzean segurtasun-kodea eskatzeko moduan konfiguratu nahi baduzu; bestela, hautatu Memoria, barneko aurkibidea hautatzean segurtasun-kodea eskatzeko moduan konfiguratu nahi baduzu; edo hautatu Ninguno, bi kasu horietan segurtasunkoderik ez eskatzea nahi baduzu.

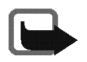

**Oharra:** segurtasun-maila aldatzean, ezabatu egin daitezke azken deien zerrenda guztiak, galdutakoak, jasotakoak eta bidalitakoak barne.

• Cambio de los códigos de acceso: segurtasun-kodea, PIN kodea, PIN2 kodea edo deiak murrizteko pasahitza aldatzeko.

Kode horiek 0 eta 9 bitarteko zenbakiak bakarrik izan ditzakete.

Saihestu larrialdi-zenbakien antzekoak diren sarbide-kodeak erabiltzea, esaterako 112 zenbakia, nahi gabe larrialdi-zenbakia marka ez dezazun.

#### **Eskuineko nabigazio-teklaren doikuntzak**

Pantaila zuri dagoela, Ir a hauta dezakezu zuzeneko sarbideen zerrenda batera sartzeko. Zuzeneko sarbideak definitu edo antolatzeko, hautatu Menú > Ajustes > Ajustes tecla nav. derecha eta aukera hauetakoren bat:

• Selec. opciones: zuzeneko sarbide gisa definitu nahi dituzun funtzioak hautatzeko.

 Nabarmendu funtzio horiek eta hautatu Marcar. Funtzioak zuzeneko sarbideen zerrendan azaltzen dira, zuk hautatutako ordenan. Funtzioak hautatutakoan, aukeratu Hecho > Sí aldaketak gordetzeko.

Organizar: zuzeneko sarbideen zerrendako funtzioen ordena antolatzeko.

Nabarmendu tokiz aldatu nahi duzun funtzioa, aukeratu Mover eta mugitzeko aukera. Funtzioak antolatutakoan, aukeratu Atrás > Sí aldaketak gordetzeko.

#### **Hasierako balioak leheneratzea**

Menuko doikuntzei zegozkien hasierako zenbait balio berriz ezartzeko, sakatu Menú > Ajustes > Restaurar valores iniciales.Idatzi segurtasun-kodea eta sakatu Aceptar. Aurkibidean gordetako izenak eta telefono-zenbakiak ez dira ezabatuko.

## **Erlojua**

Pantaila zuri dagoela, hautatu Menú > Reloj eta aukera hauetako bat:

• Hora alarma: alarmak jotzeko ordua ezartzeko. Sartu ordua eta sakatu Aceptar.

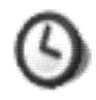

- Señal alarma: alarmaren seinalea aukeratzeko.
- Repetir la alarma: alarmak asteko hainbat egunetan behin bakarrik edo hainbat aldiz jotzeko moduan konfiguratzeko.
- Reloj con voz: telefonoak ordua ahotsaren bidez adierazteko.
- Ajustes del reloj Ikus Erlojuaren doikuntzak, 39. orrialdea.

Alarmak jotzen duenean, hautatu Deten. geldiarazteko, edo Repetir une batez geldiarazi eta 10 minutu igaro eta gero berriz jo dezan.

Telefonoa itzalita dagoela programaturiko alarma-ordua iristen bada, gailua automatikoki piztuko da eta alarma-tonua jotzen hasiko da. Deten. aukeratzen baduzu, deiak egiteko gailua aktibatu nahi ote duzun galdetuko dizu. Aukeratu No gailua itzaltzeko, edo Sí deiak egin eta jasotzeko. Ez aukeratu Sí telefono mugikorra erabiltzeak interferentziak edo arriskuren batzuk sor baditzake.

#### **Abisu-oharrak**

Alarma duten abisu-ohar laburrak gorde ditzakezu.

Hautatu Menú > Notas de aviso eta aukera hauetako bat:

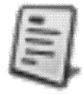

- Añadir nueva: abisu-ohar berri bat gehitzeko.
- Ver todas: abisu-ohar guztiak ikusteko.
- Borrar: ezabatzeko.
- Señal de alarma: abisu-oharraren ordua iristen denean jotzea nahi duzun ohartonua hautatzeko.

Abisu-oharra bistaratzean, aukera hauek dituzu: Opcs. > Borrar, Editar edo Enviar.

Abisu-oharraren ordua iristen denean, hautatu Aband., alarma geldiarazteko, edo Aplazar, hamar minutu igaro ondoren berriz jo dezan.

### **Jokoak**

Joko bakoitzak laguntza-testu labur bat du.

Jokoen ohiko doikuntzak definitzeko, hautatu Menú > Juegos > Ajustes. Jokoaren soinuak (Sonidos de los juegos) eta bibrazioak (Vibración) zehatz daitezke.

## **Gehigarriak**

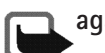

**Kalkulagailua**

**Oharra:** kalkulagailuak doitasun mugatua du, kalkulu errazak egiteko diseinatuta dago.

Hautatu Menú > Extras > Calculadora.

1. Sakatu 0 eta 9 bitarteko teklak digituak idazteko, eta #, hamartarren koma txertatzeko. Azken digitua ezabatzeko, hautatu Borrar.

Adierazitako zenbakiaren zeinua aldatzeko, sakatu \*.

- 2. Joan gora edo behera, +, -, x, edo / nabarmentzeko.
- 3. Beharrezkoa bada, eman berriz 1. eta 2. pausoak.
- 4. Emaitza ikusteko, aukeratu Result..

## **Bihurgailua**

Hainbat neurri-unitateren arteko bihurketak egin ditzakezu.

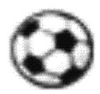

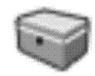

Pantaila zuri dagoela, hautatu Menú > Extras > Conversor. Azken bost bihurketak ikusteko, hautatu 5 últim. conver. Bestalde, aurrez definitutako sei unitate-kategoria hauek erabil ditzakezu: Temperatura, Peso, Longitud, Área, Volumen eta Moneda.

Zure bihurketak gehi ditzakezu, Mis conversio. aukeraren bidez.

Bihurketa bat egitean, gora eta behera mugi zaitezke bihurketan unitateen kokapena trukatzeko.

#### **Atzerako kontaketaren tenporizadorea**

Hautatu Menú > Extras > T. cta. atrás. Idatzi alarma-ordua ordu:minutu formatuarekin, eta sakatu Aceptar. Bestalde, oharra idatz dezakezu alarmarentzat, ordua alda dezakezu eta tenporizadorea geldiaraz dezakezu.

Tenporizadorea aktibatuta badago,  $\Box$ agertuko da pantaila zuri dagoenean.

Jarritako ordua iritsitakoan, telefonoak soinu bat egingo du eta testu erlazionatua keinuka hasiko da. Hautatu Reinic. tenporizadorea berrabiarazteko, edo Aband., alarma geldiarazteko.

Tenporizadorea bigarren mailan martxan uzten baduzu, bateria gehiago behar izango du eta gutxiago iraungo du.

#### **Kronometroa**

Hautatu Menú > Extras > Cronómetro.

Hautatu Iniciar kronometratzen hasteko. Pasatako denbora neurtzeko, hautatu Deten.. Kronometroa gelditutakoan, aukera hauek dituzu: Opcs. > Iniciar, Poner a cero edo Salir.

Kronometroak bigarren mailan jarraitzea nahi baduzu, sakatu deia amaitzeko tekla. Denborak aurrera egiten duen bitartean,  $\mathbb{C}$  keinuka aritzen da pantaila zurian.

Kronometroa edo funtzio hau beste funtzioekin batera erabiliz gero, bateria gehiago xahutzen da eta gutxiago irauten du.

#### **Konpositorea**

Hautatu Menú > Extras > Compositor eta tonu bat. Deitonu pertsonalizatuak sor ditzakezu, notak idatzita. Adibidez, sakatu 4 tekla fa nota jotzeko. Notaren eta isiluneen iraupena laburtzeko, sakatu 8 tekla (-), eta luzatzeko, 9 tekla (+). 0 teklak isilunea txertatzen du. \* teklak zortziduna definitzen du. # teklak sostenitua gehitzen dio notari (mi eta si notek ezin dute sostenitua izan). Sakatu ezkerrera edo eskuinera tekla kurtsorea mugitzeko. Hautatu Borrar kurtsorearen ezkerreko nota edo isilunea ezabatzeko.

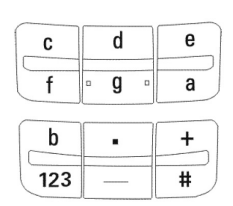

Tonua amaitutakoan, aukera hauek dituzu: Opcs., eta Reproducir, Guardar, Tempo, Enviar, Borrar pantalla edo Salir.

#### **Erakusteko modua**

Ikus Erakusteko modua, 18. orrialdean.

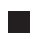

#### **SIM zerbitzuak**

Informazio gehiago lortzeko, jarri harremanetan zure zerbitzuhornitzailearekin.

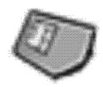

## **5. Bateriari buruzko informazioa**

#### **Kargatzea eta deskargatzea**

Telefonoa elikatu egiten da, berriz kargatzen den bateria baten bidez. Bateria baten errendimendu egokia bi edo hiru aldiz erabat kargatu eta deskargatu ondoren soilik lortzen da. Bateria sarritan karga eta deskarga daiteke, baina denborarekin gastatu egingo da. Hitz egiteko denbora eta deiak jasotzeko/egiteko denbora normalean baino laburragoak badira, aldatu bateria. Erabili Nokiak onartutako bateriak soilik, eta kargatu bateriak Nokiak gailu honentzat onartutako kargagailuak erabiliz.

Ordezko bateria bat erabiltzen duzun lehen aldian, edo bateria denbora luzez erabili gabe egon bada, baliteke kargagailua konektatu behar izatea, eta, gero, deskonektatu eta berriz konektatu behar izatea, bateria kargatzen has dadin.

Deskonektatu kargagailua entxufetik eta telefonotik erabili behar ez baduzu. Bateria erabat kargatuta dagoenean, kendu kargagailutik, gehiegi kargatzeak iraupena murritz baitezake. Guztiz kargatuta dagoen bateria erabiltzen ez bada, bateria deskargatu egiten da denbora jakin baten ondoren.

Bateria erabat deskargatuta badago, minutu batzuk pasatuko dira pantailan karga-adierazlea agertu arte edo deia egin ahal izan arte. Erabili bateria diseinatu zuten helbururako bakarrik. Ez erabili inoiz kargagailua edo bateria hondatuta badaude.

Ez egin zirkuitulaburrik bateriari. Zirkuitulaburra gerta liteke objektu metaliko batek –txanpon bat, klip bat edo boligrafo bat– zuzenean konektatzen baditu bateriaren terminal positiboa (+) eta negatiboa (-). (Bateriaren banda metalikoak dira.) Hori gerta liteke, adibidez, patrikan edo poltsan beste bateria bat baduzu. Terminalen zirkuitulaburrak bateria edo horri konektaturiko objektua honda ditzake.

Bateria leku hotzetan edo beroetan uzten baduzu, esate baterako, udan edo neguan itxita dagoen ibilgailuan, bateriaren ahalmena eta iraupena murriztu egingo dira. Saia zaitez beti 15 °C eta 25 °C (15,00 °C eta 25,00 °C) artean izaten. Baliteke, bateria hotzegi edo beroegi badago, telefonoak denboraldi batean ongi ez funtzionatzea, baita erabat kargatuta badago ere. Izozte-puntuaren azpitik dauden tenperaturek bereziki mugatzen dute bateriaren errendimendua.

Ez bota bateriak sutara, balio ez dutenean, lehertu egin baitaitezke. Bestalde, bateriak lehertu egin daitezke, hondatuta badaude. Bete tokiko araudia, erabilitako bateriak botatzeko garaian. Mesedez, birziklatu ahal den guztietan. Ez bota bateriak etxeko zakarrontzira.

#### **Nokia bateriak autentifikatzeko arauak**

Zure segurtasunerako, erabili beti jatorrizko Nokia bateriak. Nokia bateria jatorrizkoa izan dadin, eros ezazu Nokiaren saltoki baimenduetan; bilatu Nokia Original Enhancements (Nokiaren jatorrizko ekipoak) logotipoa salgaietan eta begiratu etiketari, urrats hauei jarraiki:

Lau urratsak behar bezala egin arren, bateria jatorrizkoa den berme osorik ez dugu. Eskuratutako Nokia bateria benetakoa eta jatorrizkoa ez dela susmatzen baduzu, ez duzu erabili behar. Hurbilen duzun Nokiaren hornitzailearengana edo saltokira eramatea eta laguntza eskatzea gomendatzen dizugu. Nokiaren hornitzaile edo saltoki baimenduak egiaztatuko du bateria jatorrizkoa den. Ezin bada frogatu bateria jatorrizkoa dela, eraman berriro eskuratu duzun tokira.

#### **Hologramaren egiazkotasuna**

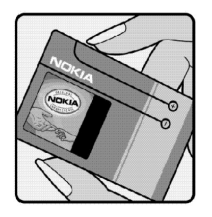

1.Ikus hologramaren etiketa: angelu batetik, elkartzen diren eskuen irudia ikusiko da (Nokiaren ikurra), eta, bestetik, Nokia Original Enhancements-en logotipoa (Nokiaren jatorrizko ekipamendua).

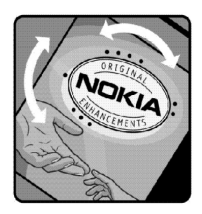

2.Okertu holograma logotipoaren ezkerrera, eskuinera, gora eta behera, eta 1, 2, 3 eta 4 puntuak ikusi behar dira alboetan.

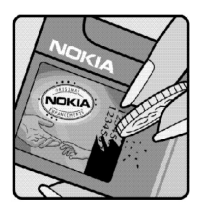

3.Harraskatu etiketaren alde batean, eta 20 digituko kode bat azalduko da (adibidez, 12345678919876543210). Bira eman bateriari zenbakiak gora begira gera daitezen. 20 digituko kodea irakurtzeko, ikus, lehenbizi, goiko lerroko zenbakiak eta, gero, behekoak.

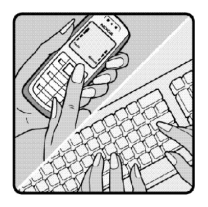

4.Egiaztatu 20 digituko kodearen baliotasuna, www.nokia.com/ batterycheck Nokiaren web orriko jarraibideei jarraiki.

Testu-mezu bat sortzeko, idatzi 20 digituko kodea (adibidez, 12345678919876543210) eta bidali +44 7786 200276 zenbakira.

Testu-mezua sortzeko,

- Asia-Pazifikoko herrialdeetan, Indian izan ezik: idatzi 20 digituko kodea (adibidez, 12345678919876543210) eta bidali +61 427151515 zenbakira.
- Indian: idatzi "Battery" hitza, eta, gero, 20 digituko kodea (adibidez, Battery 12345678919876543210) eta bidali +5555 zenbakira.

Operadore nazionalei eta nazioartekoei dagozkien karguak aplikatuko dira. Hala, kodea kautotu daitekeen edo ez adieraziko dizun mezu bat jaso beharko zenuke.

Zer gertatzen da bateria benetakoa ez bada?

Hologramaren etiketarekin ezin baduzu egiaztatu Nokia bateria benetakoa den, ez erabili, eta eraman hurbilen duzun Nokiaren hornitzaile baimenduarengana edo saltokira, laguntza eskatzeko. Arriskutsua izan daiteke fabrikatzaileak onartzen ez dituen bateriak erabiltzea, gailuaren errendimendua hondatu eta gailua eta ekipamendua honda dezakete. Halaber, gailuaren hainbat onarpen edo berme baliogabetu ditzake.

Nokiaren jatorrizko bateriei buruzko informazio gehiago behar baduzu, ikus www.nokia.com/battery.

## **6. Ekipamendua**

**Osagarriei eta ekipamenduari buruzko arau erabilgarri batzuk.**

- Ez utzi osagarriak eta ekipamendua haurren eskueran.
- Edozein osagarri edo ekipamenduren elikatze-haria deskonektatzeko, heldu entxufeari eta egin tira handik, ez egin tira haritik.
- Egiaztatu noizean behin zure ibilgailuan instalatutako ekipamendua behar bezala jarrita dagoela eta ondo dabilela.
- Ibilgailurako ekipamendu konplexua langile gaituek soilik instalatu behar dute.

## **Zainketa eta mantentze-lana**

Telefono hau diseinu eta fabrikazio bikaineko produktua da, eta arduraz zaindu behar da. Iradokizun hauek lagunduko dizute zure bermearen estaldura babesten.

- Ez busti telefonoa. Euriak, hezetasunak eta likidoek zirkuitu elektronikoak oxida ditzaketen mineralak dituzte. Telefonoa bustitzen bada, kendu bateria eta itxaron telefonoa erabat lehortu arte bateria berria jartzeko.
- Ez erabili eta ez gorde telefonoa leku zikinetan edo hautsez betetakoetan. Pieza mugikorrak eta osagai elektronikoak hondatu egin litezke.
- Ez gorde telefonoa leku beroetan. Tenperatura altuek gailu elektronikoen iraupena gutxitu dezakete, bateria kalte dezakete eta zenbait plastiko deformatu edo desegin egin ditzakete.
- Ez gorde telefonoa leku hotzetan. Telefonoak ohiko tenperatura berreskuratzen duenean, hezetasuna sor daiteke barrualdean, eta horrek zirkuitu elektronikoen plakak kalte ditzake.
- Ireki telefonoa beti gidaliburu honetako jarraibideen arabera.
- Ez utzi lurrera erortzen, ez kolperik eman eta ez mugitu zakarki telefonoa. Zakar erabiltzen baduzu, barne-zirkuituen plakak eta pieza mekaniko ahulenak puskatu egin litezke.
- Ez erabili produktu kimiko kaltegarririk, disolbagarririk edo garbigarri sendorik telefonoa garbitzeko.
- Ez pintatu telefonoa. Pinturak pieza mugikorrak oztopa ditzake eta behar bezala funtzionatzea galaraz dezake.
- Erabili telefonoak berez daukan antena edo onetsitako ordezko antena soilik. Baimenik gabeko antenek, aldaketek eta erantsitako elementuek kaltea eragin diezaiokete telefonoari eta irrati-aparatuei buruzko araudia urra dezakete.
- Ez erabili kargagailurik aire zabalean.
- Gorde nahi dituzun datuen (adibidez, kontaktuak edo agendako oharrak) segurtasunkopia egin beti, gailua hornitzaile bati bidali baino lehen.

Gomendio horiek guztiak berdin-berdin aplikatzen zaizkie telefonoari, bateriari, kargagailuari eta gainerako osagarriei. Gailuren bat behar bezala ez badabil, eraman hurbilen duzun baimendutako banatzaileari.

## **Segurtasunari buruzko informazio gehiago**

Gailuak eta haren ekipamenduak pieza txikiak izan ditzakete. Ez utzi haurren eskueran.

#### **Ingurune operatiboa**

Errespeta ezazu zu zauden tokian indarrean dagoen araudi berezia eta itzali telefonoa erabiltzea debekatuta dagoenean, interferentziak eragin ditzakeenean edo arriskutsua izan daitekeenean. Erabili telefonoa funtzionamenduko posizio normaletan soilik. Produktu honek irrati-maiztasunaren energiarekiko esposizioa arautzen duten arauak betetzen ditu, bai belarriaren ondoan, bai gorputzetik gutxienez 2,2 cm-ra edukitzen denean ere. Gailua zorro babesle batekin, gerriko pintza batekin edo euskarri batekin gorputzetik gertu erabiltzen baduzu, komeni da zuk metalik gainean ez izatea eta produktua gorputzetik lehen aipatutako distantziara izan behar duzu. Mezuak edo datu-fitxategiak transmititzeko, gailu honek kalitateko sare-konexioa behar du. Kasu batzuetan, mezuen edo datu-fitxategien transmisioa atzeratu egin liteke konexio egokia erabilgarri egon arte. Ziurtatu transmisioa amaitu bitartean distantziei buruzko jarraibideak betetzen dituzula.

Telefonoaren zenbait osagarri magnetikoak dira. Telefonoak metalezko materialak erakar ditzake, eta audiofonoa duten pertsonek ez lukete telefonoa belarrira hurbildu behar audiofonoa jarrita badute. Ez jarri kreditu-txartelik, ez bitarteko magnetikoak ere telefonotik gertu, horietan gordetako informazioa ezaba baitaiteke.

#### **Aparatu medikoak**

Irrati-transmisioko ekipoek, telefono mugikorrak barne, interferentziak eragin ditzakete behar bezala babestuta ez dauden tresna medikoen funtzionamenduan.

Kontsultatu mediku batekin edo aparatu medikoaren fabrikatzailearekin, IM kanposeinaleen aurka behar bezala babestuta dauden jakiteko edo edozein zalantza argitzeko. Itzali telefonoa hala adierazten dizuten erietxeetako leku berezietan. Litekeena da ospitale eta erietxeetan IM kanpo-seinaleekiko sentikorrak diren ekipoak erabiltzea.

#### **Taupada-markagailua**

Taupada-markagailuen fabrikatzaileek telefono mugikorraren eta taupadamarkagailuaren artean gutxienez 15,3 cm-ko (6 hazbeteko) distantzia izateko gomendatzen dute, taupada-markagailuarekin interferentziak sortzea galarazteko. Gomendio horiek ikerketa independenteen eta haririk gabeko gailuen ikerketa teknologikoen ondorioak dira. Taupada-markagailua duten pertsonek:

- Taupada-markagailutik 15,3 cm-ra (6 hazbete) baino gehiagora izan behar dute gailua beti.
- Gailua ez dute eraman behar bularraren parean dagoen sakelan.
- Taupada-markagailuaren aurkako aldeko belarrian erabili behar dute telefonoa, interferentzia-arriskua ahal bezainbeste murrizteko.

Interferentziaren bat gertatzen ari dela susmatzen baduzu, itzali gailua eta urrundu.

#### **Entzuteko gailuak**

Zenbait telefono mugikor digitalek interferentziak eragin ditzakete audiofono jakin batzuekin. Informazio gehiago lortzeko, jarri harremanetan zure zerbitzuhornitzailearekin.

#### **Ibilgailuak** H.

Behar bezala instalatuta edo babestuta ez dauden motordun ibilgailuetako sistema elektronikoei eragin diezaiekete IM seinaleek (esate baterako, injekziozko sistema elektronikoak, ibilgailuen balaztak blokeatzea eragozten duen balazta-sistema elektronikoak –ABS–, abiadura kontrolatzeko sistema elektronikoak, airbag-sistemak).

Informazio gehiago nahi izanez gero, egiaztatu zure autoaren edo zuk erantsitako ekipamenduaren alderdi horiek fabrikatzailearekin edo haren agente komertzialarekin. Langile trebatuek soilik konpon dezakete telefonoa edo instala dezakete ibilgailu batean. Behar bezala instalatu edo konpondu ez bada, arriskutsua gerta daiteke eta telefonoari aplikatzen zaion bermea baliogabetu. Egiaztatu maiz zure ibilgailuko telefono mugikorraren ekipo osoa behar bezala muntatuta dagoela eta behar bezala dabilela. Ez biltegiratu eta garraiatu likido sukoirik, gasik eta material lehergarririk telefonoa eta haren piezak edo ekipamendua dauden leku berean. Airbaga duen ibilgailua baduzu, gogoratu indar handiz puzten dela. Ez jarri objekturik –ez instalaturiko ekipoa, eta ez telefono mugikorraren pieza eramangarriak– airbagaren gainean edo hori zabalduko den gunearen gainean. Telefonia mugikorreko ekipoa ibilgailuaren barruan behar bezala instalatuta ez badago eta airbaga zabaldu egiten bada, zauri larriak eragin ditzake. Debekatuta dago hegazkinetan telefonoa erabiltzea. Itzali telefonoa hegazkinean sartu aurretik. Telefono mugikorrak hegazkinean erabiltzea arriskutsua izan daiteke hegazkinaren beraren funtzionamenduarentzat, eta telefono mugikorraren sarearen konexioa eten egin dezake; gainera, legez kontrakoa da.

#### **Lehergaiak egon daitezkeen inguruak**

Deskonektatu telefonoa leherketak gerta daitezkeen eremuetan, eta bete seinale eta argibide guztiak. Lehertzeko arriskua dagoen tokietan autoaren motorra itzaltzea gomendatzen dute normalean. Eremu horietan eztandak edo suteak izan litezke txinparten ondorioz, eta horiek kalte pertsonalak eragin ditzakete, baita heriotza ere. Itzali telefonoa gasolina-zerbitzuguneetan (adibidez, zerbitzuguneetako hornigailuen ondoan). Errespetatu erregai-deposituetan, biltegiratzeko eta banatzeko eremuetan, instalazio kimikoetan eta leherketa-eremuetan irrati-ekipoak erabiltzeko dauden murrizketak. Leherketak gerta daitezkeen guneak argi eta garbi adierazita daude sarritan, baina ez beti.

Horietako batzuk hauek dira: itsasontzietako kubiertak; produktu kimikoak biltegiratu eta garraiatzeko instalazioak; petrolio-gas likidotua (adibidez, propanoa edo butanoa) erabiltzen duten ibilgailuak; eta airean partikula edo elementu kimikoak (adibidez, pikorra, hautsa edo metalezko partikulak) dauden eremuak.

#### **Larrialdi-deiak**

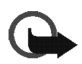

**Garrantzitsua:** Telefono mugikorrak, hau barne, irrati-seinaleekin, haririk gabeko eta lurreko sareekin eta erabiltzaileak programatutako funtzioekin ibiltzen dira. Horregatik, ezin daiteke bermatu konexioek egoera guztietan funtzionatuko dutenik. Ez egon inoiz gailu mugikor baten baitan komunikazio garrantzitsuetarako (larrialdi medikoetarako adibidez).

Larrialdi-dei bat egiteko:

- 1. Telefonoa piztuta ez badago, piztu. Egiaztatu seinale-intentsitatea egokia dela. Zenbait sarek telefonoan baliozko SIM txartel bat jartzeko eska dezakete.
- 2. Sakatu amaitzeko tekla behar adina aldiz pantaila ezabatu eta telefonoa deitzeko prest jarri arte.
- 3. Markatu tokiko larrialdi-zenbakia. Larrialdi-zenbakiak aldatu egin daitezke herri batetik bestera.
- 4. Sakatu deitzeko tekla.

Zenbait funtzio aktibatuta badaude, agian desaktibatu egin beharko dituzu larrialdidei bat egin ahal izateko. Informazio gehiago nahi izanez gero, kontsultatu gidaliburu hau edo galdetu zure zerbitzu-hornitzaileari.

Larrialdi-dei bat egitean, eman beharrezkoa den informazio guztia ahalik eta zehatzen. Litekeena da zure telefono mugikorra izatea istripuaren lekuko komunikazio-bitarteko bakarra. Ez eten deia horretarako baimena ematen dizuten arte.

### **Absortzio Espezifikoaren Tasaren (SAR) ziurtagiria.**

GAILU HONEK IRRATI-UHINEKIKO ESPOSIZIOARI BURUZKO NAZIOARTEKO ARAUAK BETETZEN DITU.

Zure telefono mugikorra irrati-transmisorea eta irrati-hargailua da. Nazioarteko arauek (ICNIRP) gomendaturiko irrati-maiztasunaren energiarako (IM) esposiziomugak ez gainditzeko diseinatuta eta fabrikatuta dago. Muga horiek zuzentarau zehatz batzuen zati dira, eta herritarrentzat baimenduriko IMren energia-mailak ezartzen dituzte. Erakunde zientifiko independenteek garatu dituzte zuzentarau horiek, azterlan zientifikoen aldizkako ebaluazio zehatzaren bidez. Arau horiek segurtasun-tarte handia dute, pertsona guztien segurtasuna bermatzeko, pertsonek duten adina edo osasun-egoera kontuan hartu gabe.

Telefono mugikorretarako esposizio estandarreko indizea Absortzio Espezifikoaren Tasa edo SAR (Specific Absortion Rate) izeneko unitatearekin neurtzen da. Arauetan zehaztutako muga-tasa 2,0 W/kg (watt/kilogramo) da\*. SAR probak funtzionamendu estandarreko posizioetan egiten dira, eta telefonoak berriz potentzia-maila ziurtatu handienera transmititzen du probaturiko frekuentzia-banda guzietan. SAR ziurtatutako potentzia-maila handienera zehazten den arren, telefonoaren funtzionamenduko tasa erreala gehienezko balioaren azpitik egon ohi da nabarmen. Telefonoa hainbat potentzia-mailatan funtzionatzeko eta sarera konektatzeko behar den potentzia bakarrik erabiltzeko diseinatuta dagoelako gertatzen da hori. Normalean, oinarriestazio batetik zenbat eta hurbilago egon, orduan eta txikiagoa da energia-emisioa.

Gailu honentzat ezarritako SAR balio altuena, telefonoa belarrian jarrita erabiltzen denerako, 0,82 W/kg da. Absortzio espezifikoaren tasaren balioak (SAR) estatu bakoitzeko proba-eskakizunen eta informazioaren eta sarearen bandaren araberakoak dira. Gailuarentzat beste osagarri eta ekipamenduak erabiltzen badira, beste SAR balio batzuk izan daitezke. SARi buruzko informazio gehiago lortzeko, ikus produktuari buruzko informazioa helbide honetan: www.nokia.com.

\*Jendeak erabiltzen dituen telefono mugikorretarako SAR muga 2,0 W/kg da batez beste, giza ehunaren hamar gramoko. Jarraibideek segurtasun-tarte nabarmena dute, jendearentzat babes gehigarria ezartzen duena eta neurrien edozein aldaketa kontuan hartzen duena. Absortzio espezifikoaren tasaren balioak (SAR) estatu bakoitzeko informazio-eskakizunen eta sarearen bandaren araberakoak dira. Beste eskualdeetako absortzio espezifikoaren tasaren inguruko informazio gehiago lortzeko, kontsultatu produktuari buruzko informazioa www.nokia.com helbidean.

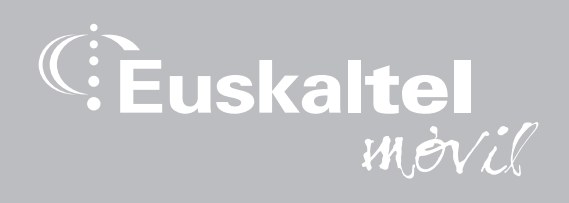

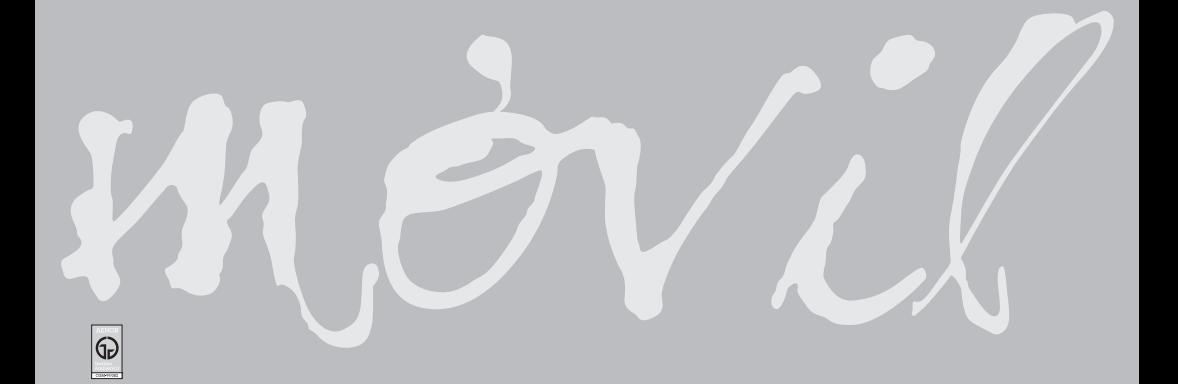